#### Guess Where I am: Android模拟器躲避的检测与应对

胡文君**(MindMac)** 肖梓航**(Claud Xiao)**

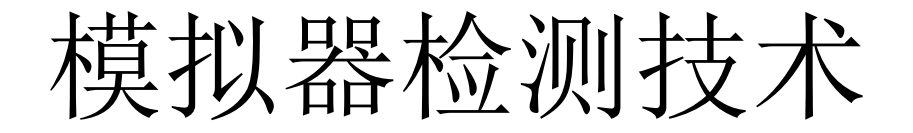

模拟器技术应用广泛

- Google、安全企业使用模拟器检测恶意代码
- 为什么用模拟器而不是真机?
	- 经济成本低
	- 高度可定制
	- 易于开发

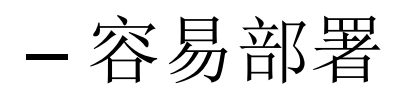

## 模拟器检测技术现状

- Timothy Vidas and Nicolas Christin, Evading Android Runtime Analysis via Sandbox Detection, ASIACCS'14
- 赵闽 and 倪超, 逃离安卓动态检测&订票助手一日谈, HitCon 2013
- Tim Strazzere, Dex Education 201:Anti-Emulators, HitCon 2013
- Patrick Schulz, Android Emulator Detection by Observing Low-level Caching Behavior
- Felix Matenaar and Patrick Schulz, Detecting Android SandBoxes
- Jon Oberheide and Charlie Miller, Dissecting the Android Bouncer, SummerCon 2012
- Nicholas J. Percoco and Sean Schulter, Adventures in BouncerLand, Black Hat USA 2012
- Vaibhav Rastogi, Yan Chen and William Enck, AppsPlayGround: Automatic Security Analysis of Smartphone Applications, CODASPY' 13

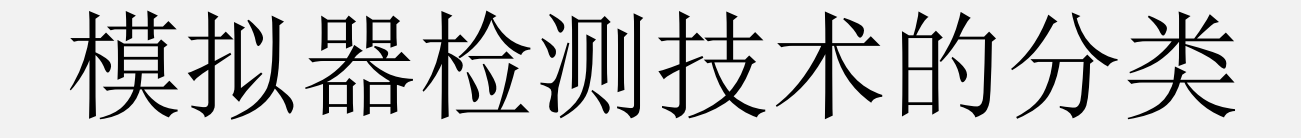

#### • 模拟检测技术从上至下可分为4类

用户层行为和数据

**Android**系统层特征

**Linux**系统层特征

模拟器体系结构特征

### 基于用户层行为和数据检测模拟器

- 存在API Demos、Dev Tools等一般模拟器上 的应用程序
- 联系人、短信、电话记录、相册是否为空?
- 应用程序安装数量很少 or 只有模拟器上默 认的应用程序
- logcat一直处于运行状态?Log中记录敏感 数据信息,如短信发送的目的地址和内容?

### 基于Android系统层特征检测模拟器

- 电话号码 == 15555215554-5584,etc
- 电池状态与电量
- wifi、GPS等硬件特征
- Build.Device = generic, etc
- 反射调用SystemProperties.get获取属性值
- 读取/system/build.prop文件
- Monkey行为模拟事件

#### 基于Linux系统层特征检测模拟器

- 通过驱动信息特征检测模拟器
- 通过设备文件特征检测模拟器
- 通过执行shell命令检测模拟器
- 通过Native Code检测模拟器

#### 基于模拟器体系结构特征检测模拟器

- 模拟器CPU信息异于真实机器
- DexLabs-Qemu二进制翻译技术
- BlueBox-模拟器底层缓存行为

#### 基于模拟器体系结构特征检测模拟器

- 模拟器CPU信息异于真实机器
	- adb shell
	- cat /proc/cpuinfo

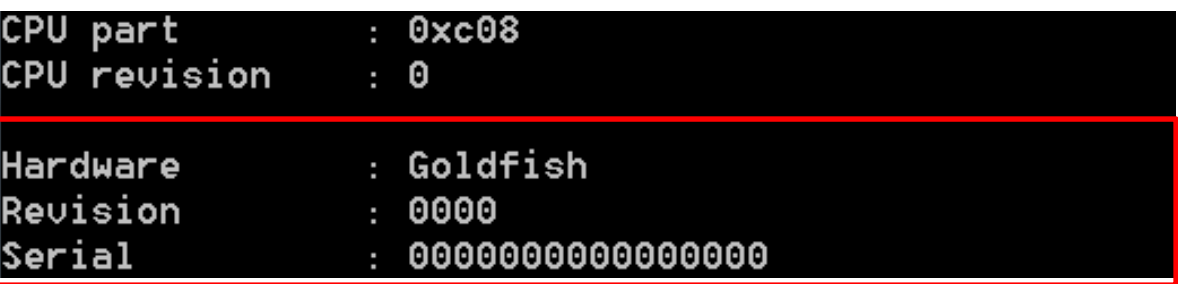

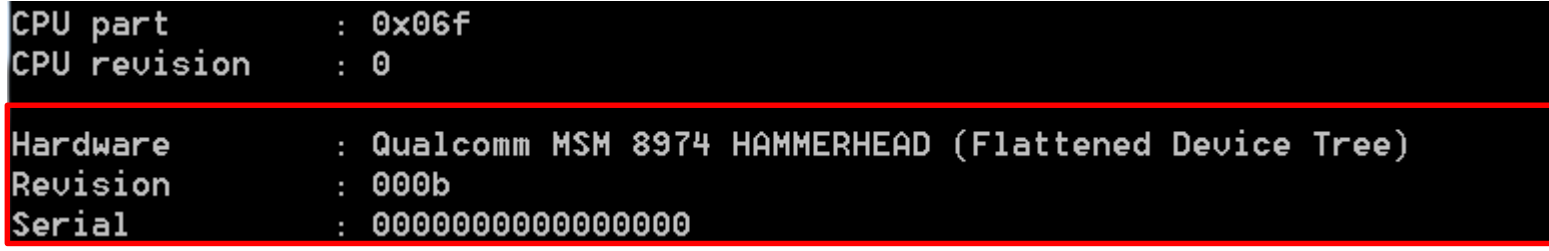

# 反模拟器对抗的应用不理想

- 使用模拟器的分析系统考虑到了模拟器检测行为的存在
- 各分析系统针对性地使用了反模拟器检测技术
- 最新研究结果表明实际效果并不理想

– Timothy Vidas and Nicolas Christin, Evading Android Runtime Analysis via Sandbox Detection, ASIACCS'14

图片来源:Evading Android Runtime Analysis via Sandbox Detection, ASIACCS'14

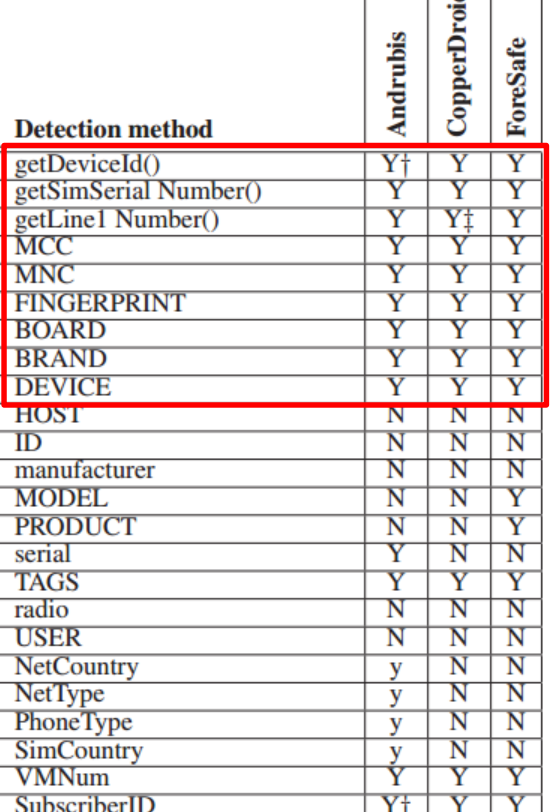

## 我们的问题

- 如何判断Android应用程序是否存在反模拟器 行为?
- 真实世界中,有多大比例的应用程序会进行 模拟器检测?采用何种手段进行检测?检测 模拟器的目的?
- 如何构造更真实的模拟器,欺骗应用程序其 运行在真机环境?

#### 如何判断Android应用程序是否 存在反模拟器行为?

## 反模拟器行为真实案例

- 通过Build.MODEL获取设备型号
- 与特定字符串进行比较

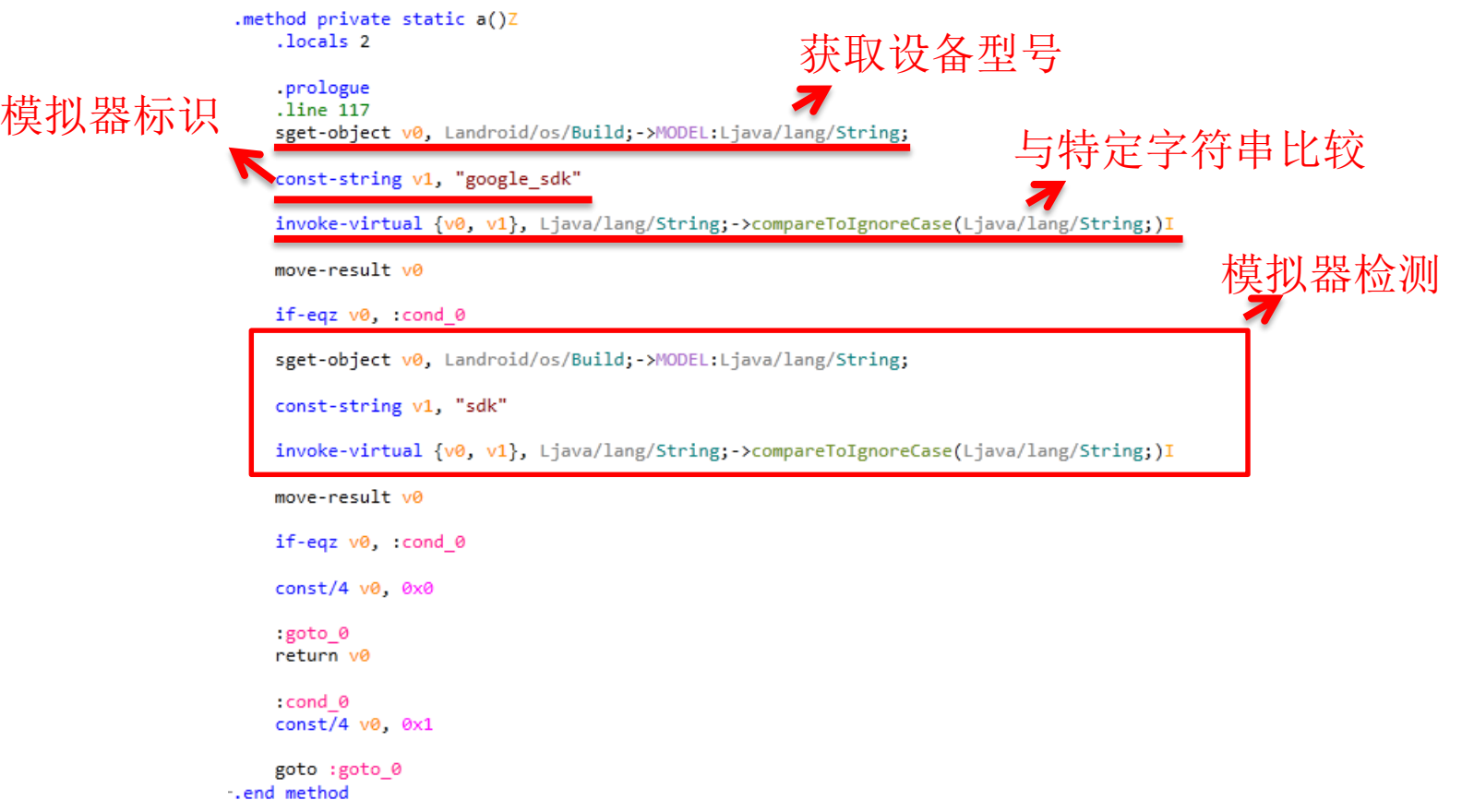

## 反模拟器行为检测思路

- 反编译APK
- 搜索特定API以及字符串
- 若存在获取系统信息,并与特定字符串比较, 则认为存在模拟器检测行为

# 反模拟器行为特征(40条特征)

- TelephonyManager类的API
	- (getDeviceId, 000000000000000)
	- (getDeviceId, 012345678912345)
	- (getSubscriberId,310260000000000)
	- (getVoiceMailNumber, 15552175049)
	- ...

– ...

- Build类字段
	- (BRAND, generic)
	- (DEVICE, generic)
	- (HARDWARE, goldfish)
	- (HOST, android-test)

# 反模拟器行为特征(40条特征)

- 特征文件
	- /dev/socket/qemud
	- /dev/qemu\_pipe
	- /dev/qemu\_trace
- 系统属性

– .......

– ......

- (ro.hardware, goldfish)
- (ro.product.device, generic)
- (ro.product.model, sdk)
- (ro.product.name, sdk)

无法检测基于用户层行为和数据、模拟器体系结构特征的反模拟器行为!

真实世界中,有多大比例的应用 程序会进行模拟器检测?采用何 种手段进行检测?检测模拟器的 目的?

实验样本空间

- 正常应用程序
	- $-$  来源: Google Play 2013
	- 样本规模:14,195
- 恶意代码样本
	- 来源:[AndroMalShare](http://202.117.54.231:8080/)
	- 样本规模:8,939

## 正常应用有近50%命中特征

- 49.996%的样本命中特征
- 分析发现大部分命中特征来源于广告模块
- 过滤广告模块,仍然有21.606%样本命中特 征

### 基于正常应用的统计数据

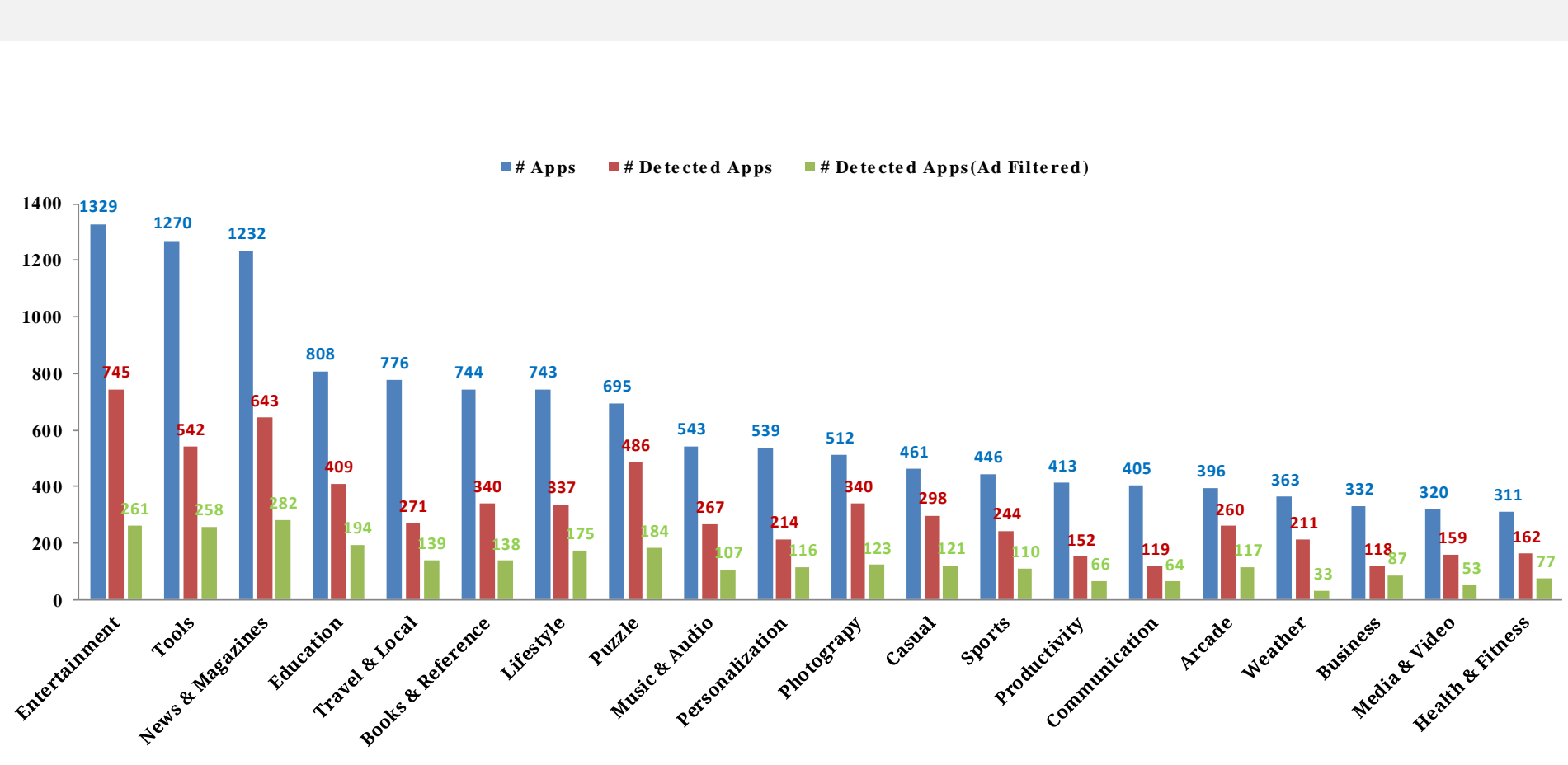

### 基于正常应用的统计数据

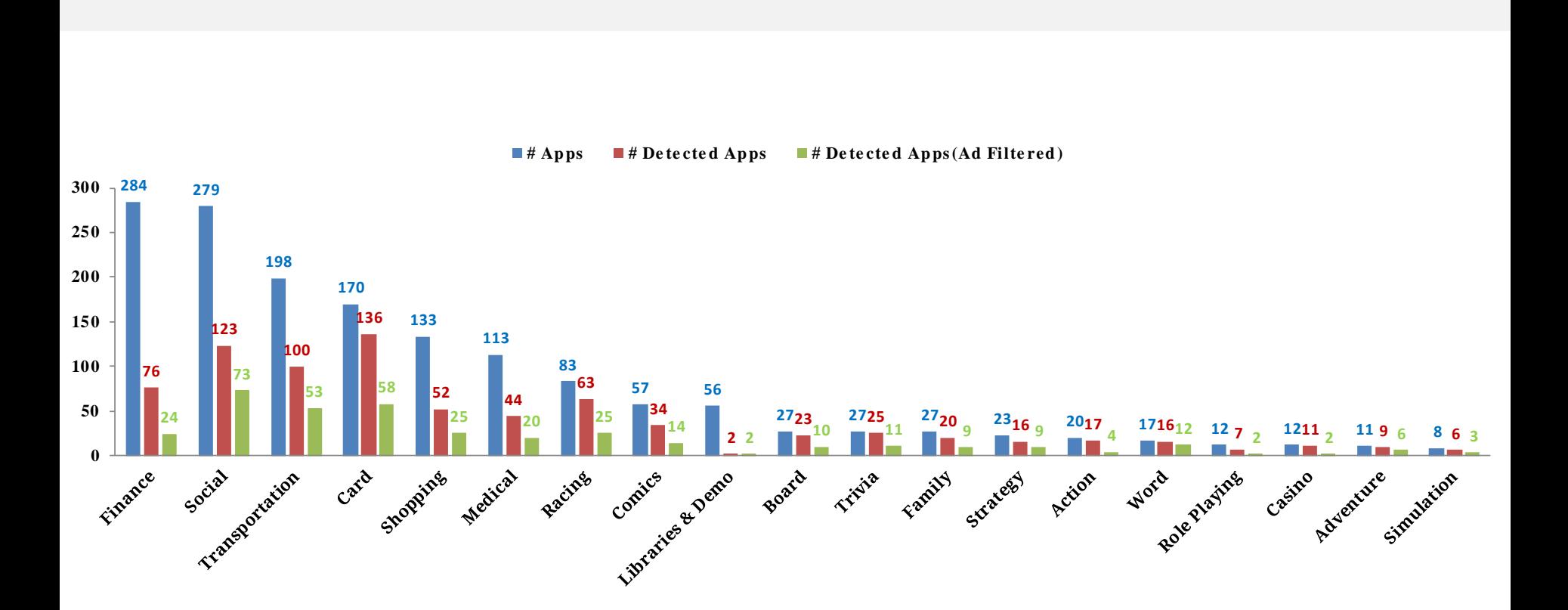

## 反模拟器行为多来自于第三方库

- 大部分应用程序自身并没有反模拟器行为,其模拟 器检测部分代码来自于以下几类
	- 广告模块: Google Ad, Millennial Media, etc
	- 社交类库: Facebook, Twitter, etc
	- 支付类库: PayPal,Amazaon, etc
	- 视频类库: Youtube, etc
	- 游戏引擎: LGame, etc
	- 其他第三方库: SamSung S-Pen, Mozilla JavaScript, etc

#### 模拟器检测方法-Google Ad

- 反射调用SystemProperties.get方法获取系统属性
- 比较模拟器对应的特征值检测模拟器

```
try<br>{
  Method localMethod = Class.forName("android.os.SystemProperties").getDeclaredMethod("get",
    new Class[] { String.class });
  localMethod.setAccessible(true);
  boolean bool = "1".equals(localMethod.invoke(null, new Object[] { "ro.kernel.qemu" }));
  return bool;
\mathcal{F}catch (Exception localException) {}
return false;
€
```
#### if  $((str2 != null) & (If())$

}

```
Uri localUri = d(paramUri, Base64. encodeToString(c(array0fByte, str2.getBytes()); 11),"ms");
return localUri;
```
# 模拟器检测方法-PayPal

- 调用TelephonyManager.getDeviceId获取设备Id
- 与字符串000000000000000比较判断是否为模拟器

```
private static boolean x()
  String str = ((TelephonyManager)PayPal.getInstance().getParentContext().getSystemService("phone")).getDeviceId();
 if (str == null) {
   str = ((WifiManager)PayPal.getInstance().getParentContext().getSystemService("wifi")).
   getConnectionInfo().getMacAddress();
  if ((PayPal.getInstance().getServer() == 1) & (str.equals("0000000000000')))Intent localIntent = new Intent(PayPalActivity.FATAL ERROR) putExtra("FATAL ERROR ID", "-1").
   putExtra("FATAL ERROR MESSAGE", h.a("ANDROID simulator payment block"));
   PayPalActivity getInstance() paymentFailed((String)PayPalActivity. networkHandler.c("CorrelationId"),
     (String)PayPalActivity._networkHandler.c("PayKey"), "-1", h.a("ANDROID_simulator_payment_block"), false, true);
   PayPalActivity.getInstance().sendBroadcast(localIntent);
    return false:
  return true;
```
#### 恶意样本反模拟器行为低于正常样本

- 19.029%的恶意样本命中特征
- 部分命中特征仍来源于广告模块,但远低于 正常应用中所占比例
- 过滤广告模块,仍然有15.360%恶意样本命 中特征

• MD5

#### – 2D66D7942148DE2D9F08EAB403921C89

- 收集设备信息并上传
	- 设备型号
	- 运营商信息
	- 电话号码
- 通过短信接受远程命令控制
	- start\_sms\_forwarding
	- start\_call\_blocking
	- send\_sms
- 检测运行环境
	- getDeviceId
	- getLine1Number

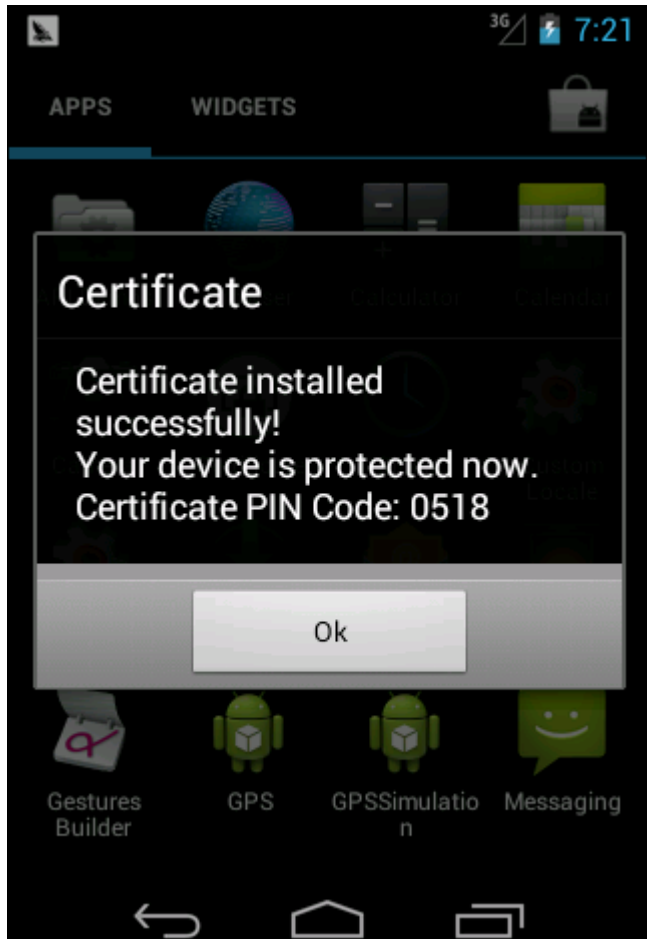

• com.security.cert.a.a.c

```
str1 = com.seturity.cert.b.b.b(paramContext);str2 = com.seturity.cert.b.b.c(paramContext);str3 = com.seturity.cert.b.b.d(paramContext);if (str2 == null) {
 str2 = ""if (str1 == null) {
 str1 = ""if (str3 == null) {
 str3 = "";
if ((str3.toLowerCase().equals("android")) || (str1.equals("000000000000000")) ||(\text{str1.equals("012345678912345")) || (\text{str2.equals("15555215554")) ||(Build.MODEL.toLowerCase().equals("sdk")) | (Build.MODEL.toLowerCase().equals("generic"))) {
 com.security.cert.b.a.a.a(paramContext, true);
```
通过比较DeviceId、Phone Number检测模拟器

#### • com. security. cert. b.b

#### public static String b(Context paramContext)

return ((TelephonyManager)paramContext.getSystemService("phone")).getDeviceId(); }

public static String c(Context paramContext)

return ((TelephonyManager)paramContext.getSystemService("phone")).getLine1Number();

public static String d(Context paramContext)

}

return ((TelephonyManager)paramContext.getSystemService("phone")).getNetworkOperatorName();

获取DeviceId、Phone Number以及Network Operator

• com. security. cert. b.a.a

```
public static void a(Context paramContext, Class paramClass, boolean paramBoolean)
 if (paramBoolean) \{\}for (int i = 1; j i = 2)ComponentName localComponentName = new ComponentName(paramContext, paramClass);
   paramContext.getPackageManager().setComponentEnabledSetting(localComponentName, i, 1);
   return;
public static void a(Context paramContext, boolean paramBoolean)
  a(paramContext, OnBootReceiver.class, paramBoolean);
  a(paramContext, SmsReceiver.class, paramBoolean);
  a(paramContext, PhoneCallReceiver.class, paramBoolean);
```
a(paramContext, SmsSentReceiver.class, paramBoolean);

Disable相关组件

## 模拟器检测方法-Wroba

• MD5

#### – 0BDD5C05FE8B2C5D235CF54CAD21DC48

- 伪装成韩国NH银行应用
- 收集用户短信
- 发送短信
- 查询已安装应用程序
- 与远程服务器通信
- 判断是否为模拟器, 核心后台 服务在模拟器环境下不运行

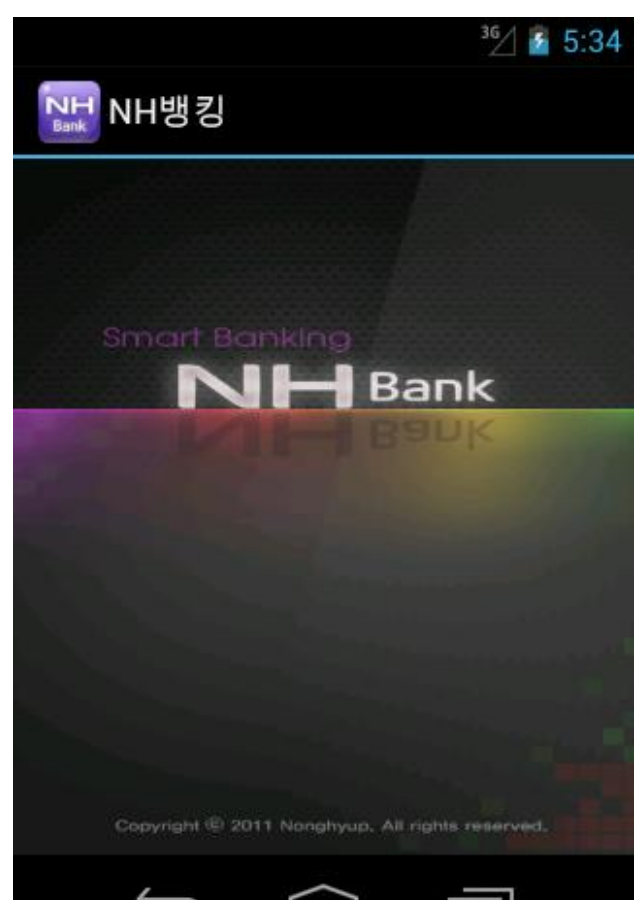

## 模拟器检测方法-Wroba

• nh.four.MainService

```
public void onCreate()
 super.onCreate();
 BaseMessage localBaseMessage = new BaseMessage();
 if ((!localBaseMessage.isEmulator()) && (!localBaseMessage.isContant(this).booleanValue()))
   SQLiteHelper.CreateSQLiteHelper(this);
   this.isrun = true;new Thread(this).start();
```
- nh.four.BaseMessage
	- 通过android.os.Build获取系统属性

public *boolean* isEmulator()

}

return (Build.MODEL.equals("sdk")) | (Build.MODEL.equals("google\_sdk"));

## 模拟器检测的目的

- 兼容性检查
- 数据收集
- 根据模拟器/真机推送不同数据内容
- 软件崩溃时的日志记录
- 防止自动化行为,如发送垃圾信息
- 隐藏恶意行为

• ...

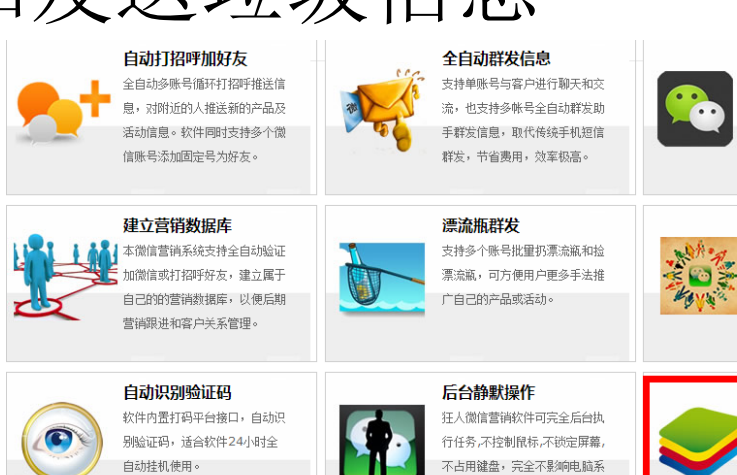

统的其他工作。

批量关注公众号 狂人微信营销软件支持全自动批 **里关注企业微信公众号,快速认** 

#### 批量分享

狂人微信营销软件新增全自动批 量分享公公号的广告给自己小号 的好友功能, 让营销效果更加明 見。全网神创!

#### Bluestacks模拟器

狂人微信营销软件是基于 Bluestacks模拟器基础上自主 研发的独立操作系统,软件运行 顺畅、稳定。

#### 正常样本与恶意样本检测结果对比

- 正常应用中近50%的样本有反模拟器行为,远高于 恶意样本
- 大量第三方库使用了模拟器检测
- 去除广告库的干扰,正常应用仍然比恶意应用的比 例高
- 通过判断是否有模拟器检测行为,不能作为判定样 本恶意性的主要依据之一
- 反模拟器技术应用普遍,直接影响应用程序在模拟 器上运行时的行为,同时恶意样本会隐藏恶意行为

#### 研究反模拟器对抗技术意义重大!

#### 如何构造更真实的模拟器,欺骗 应用程序其运行在真机环境?

## 反模拟器对抗的两种基本方法

- 源码修改
	- 更改字段值、API行为
	- 编译源码生成system.img
	- 加载system.img运行模拟器
- Runtime Hook
	- 运行时动态修改API调用行为
	- Java层Hook 、Linux层Hook
### 源码修改缺点明显

- 优点
	- 可直接修改硬编码字 段、文件内容等
	- 修改后的内容在 Android系统最初的启 动阶段就可以生效
	- 不需要Root权限
- 缺点
	- 下载、编译源码的软 硬件需求高
	- Android碎片化严重, 不同的版本都需要进 行源码修改
	- 调试不便, 编译时间 较长
	- 后期修改、维护麻烦
	- 无法动态更改API行为
- A Linux or Mac system. It is also possible to build Android in a virtual machine on unsupported systems such as Windows. If you are running Linux in a virtual machine, you need at least 16GB of RAM/swap and 30GB or more of disk space in order to build the Android tree.
- 30GB of free disk space to complete a single build and up to 100GB or more for a full set of builds. The source download is approximately 8.5GB in size.

# Runtime Hook轻量灵活

- 优点
	- 开发成本低,软硬件需求 不高
	- 可针对不同的Android版
	- 调试方便,类似于普通应 用程序开发
	- 轻量级,可以APK、动态 链接库形式存在
	- 部署方便
	- 高度可定制
	- 运行时可动态切换具体行 为
	- 后期修改维护方便
- 缺点
	- Hook生效时间较晚
	- 硬编码字段无法修改
	- 需要Root权限

### Android Runtime Hook框架

- Rovo89, Xposed
	- A framework for modules that can change the behavior of the system and apps without touching any APKs
- Saurik, Cydia Substrate
	- The powerful code modification platform behind Cydia
- Collin Mulliner, adbi
	- The Android Dynamic Binary Instrumentation Toolkit

# Xposed基本原理

- 替换app\_process
- 将需要Hook的Java函数替换成JNI函数
- 所有需要Hook的函数首先由xposedCallHandler处理
- XposedCallHandler负责调用注册的 beforeHookedMethod和afterHookedMethod

参考: MindMac-Xposed框架Java部分 http://bbs.pediy.com/showthread.php?t=181561

### 基于Hook的模拟器隐藏

- 主要针对Android系统层、Linux系统层
	- 用户层数据和行为:可以通过数据构造,如增加联系人 信息、短信、通话记录解决
	- 模拟器体系结构特征:模拟器的本质问题,同时实际应 用中较少

### 针对Android系统层的Hook

#### 基于TelephonyManager API的模拟器检测

- 对抗方法
	- Hook对应的API, 在afterHookedMethod函数中设置区别 于模拟器值的返回结果
	- 可进一步返回随机且合理值(更不易被探测)

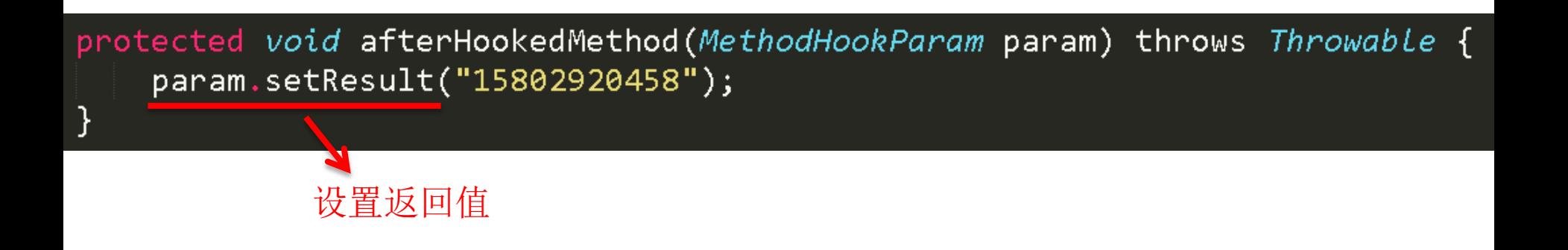

### 基于电池电量和状态特征的模拟器检测

- 获取当前电池电量和状态的方法
	- BatteryManager将电池信息通过Sticky Intent广播
	- 调用registerReceiver并传入值为null的广播接收器
	- registerReceiver返回的Intent实例中包含电池电量信息

IntentFilter intentFilter = new IntentFilter(Intent.ACTION\_BATTERY\_CHANGED); Intent batteryStatus = context.registerReceiver(null, intentFilter); int batteryLevel = batteryStatus.getIntExtra(BatteryManager.EXTRA\_LEVEL, -1);

### 基于电池电量和状态特征的模拟器检测

- 对抗方法
	- Hook android.content.Intent的getIntExtra等函数
	- 在afterHookedMethod函数中判断Intent的Action是否为 ACTION BATTERY\_CHAGED,若是, 则根据参数修改 返回值

protected void afterHookedMethod(MethodHookParam param) throws Throwable {  $Internet$  intent =  $(Internet)$  param.thisObject;  $if(intent != null 8& intent.getAction()$ . equals(*Intent*.ACTION BATTERY CHANGED)){ String key =  $(String)$  param.args[0]; if(key.equals(BatteryManagersEXTRA\_LEVEL)) param.setResult(78);

### 基于电池电量和状态特征的模拟器检测

#### • 对抗方法(另一种方法)

– telnet localhost <emu-port>

– power capacity 78

```
Android Console: type 'help' for a list of commands
oк
power help
allows to change battery and AC power status
|available sub-commands:
   display
                   display battery and charger state
                   set AC charging state
   acstatus set battery status
                 set battery present state
   present
   health set battery health state
   capacity
                   set battery capacity state
KO: bad sub-command
power capacity 78
OК
```
#### 基于wifi、GPS等硬件特征的模拟器检测

#### • Wifi

- 模拟器上不存在wifi硬件
- 获取到的MAC地址为null
- 真机上即使在wifi未打开情况下仍然可以正确获取MAC 地址

 $WifiManager$  wifiMgr =  $(WifiManager)$ getSystemService(Context.WIFI\_SERVICE);  $WifiInfo$  wifiInfo = wifiMgr.getConnectionInfo();  $String$  macAddress = wifiInfo.getMacAddress();

- GPS
	- 模拟器上不存在GPS设备
	- LocationManager.getLastKnownLocation返回值为null

#### 基于wifi、GPS等硬件特征的模拟器检测

- 对抗方法(wifi)
	- Hook android.net.wifi.WifiInfo的getMacAddress函数
	- 返回"真实"的MAC地址(可使用随机方法每次返回不同值)
- 对抗方法(GPS)
	- Hook LocationManager的getLastKnownLocation函数
	- 在afterHookedMethod中实例化Location对象,并设置坐标值
	- 返回实例化的Location对象

protected void afterHookedMethod(MethodHookParam param) throws Throwable { Location location = new Location(LocationManager.GPS\_PROVIDER); location.setLatitude(10.03); location.setLongitude(25.05); param.setResult(location);

# 基于Build字段的模拟器检测

- Build.Device等属于静态字段, 在android.os. Build类加载时完成赋值
- Xposed等只提供对函数的Hook操作, 无法对字段 值进行动态修改
- Xposed等Hook生效时间要晚于Build类的加载

# 基于Build字段的模拟器检测

- 对抗方法
	- 修改Android源码,更改BRAND字段值
	- 解压system.img文件;修改build.prop;重新生成 system.img
	- andwise, [Unpack/repack ext4 Android system images](http://forum.xda-developers.com/showthread.php?t=1588461), xda developers

#### 如何不修改源码达到**Hook**效果?

## 基于Build字段的模拟器检测

- 对抗方法(Smali Hook)
	- 反编译生成smali code
	- 将对Landroid/os/Build的引用修改为自定义的类
	- 重新编译、签名生成APK

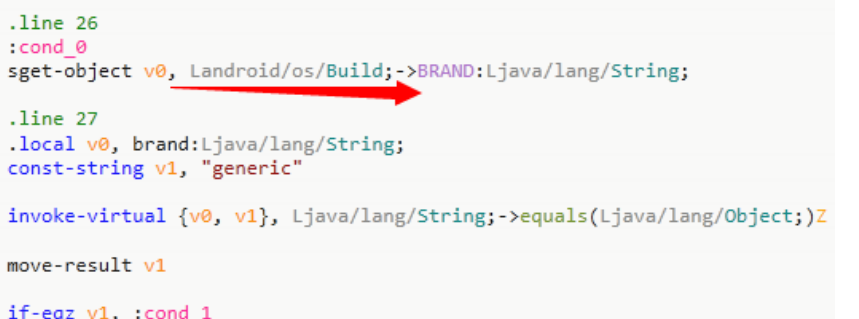

 $.1$ ine  $26$ :cond 0 sget-object v0, Ldndroid/os/Build;->BRAND:Ljava/lang/String;  $line 27$ 

.local v0, brand:Ljava/lang/String; const-string v1, "generic"

invoke-virtual {v0, v1}, Ljava/lang/String;->equals(Ljava/lang/Object;)Z

move-result v1

 $if-eqz$   $v1$ , :cond 1

# static fields .field public static final BRAND: Ljava/lang/String; = "google"

.field public static final PRODUCT:Ljava/lang/String; = "hammerhead"

部分应用会进行自校验, 此方法会导致APK无法运行!

### 基于反射调用获取系统属性的模拟器检测

- SystemProperties提供对系统属性的访问和设置
- SystemProperties类默认没有导出
- 需要通过Java反射机制调用

#### 基于反射调用获取系统属性的模拟器检测

- 对抗方法1
	- Hook反射调用的目标函数, 如SystemProperties.get函数 – 根据参数情况,修改返回值,注意返回值的合理性(系统 在启动阶段同样会调用该函数,不合理的值会导致系统 无法启动)
- 对抗方法2
	- 直接Hook java.lang.reflect.Method类的invoke函数
	- 根据反射调用的类名和方法名判断目标函数
	- 进一步解析参数值,根据参数修改返回值

### 基于/system/build.prop检测模拟器

- 读取/system/build.prop文件检测模拟器
	- /system/build.prop文件记录了系统属性值
	- Android属性系统服务启动时会读取该文件内容并将属性 值存入共享内存
	- 普通应用程序具有可读权限
	- 可读取该文件内容并判断是否包含特定字符串

```
|-|0|om 管理员: C:\windows\system32\cmd.exe - adb shell
    C:\Users\Administrator>adb shell
   root@android:/ # ls -l /system/build.prop
    ls -1 /system/build.prop
                                    1433 2012-10-09 20:03 build.prop
    -rw-r--r-- root
                        root
    root@andro_d:/ #
ro.build.tags=test-keys
ro.product.model=sdk
ro.product.brand=generic
ro.product.name=sdk
ro.product.device=generic
```
### 基于/system/build.prop检测模拟器

- 对抗方法
	- Hook IO相关API,在读取文件时,篡改文件路径
	- 需要Hook所有IO类?
	- 所有IO操作最终调用libcore.io.IoBridge类中的API
	- Hook open函数, 在beforeHookedMethod中修改path参数

```
protected void beforeHookedMethod(MethodHookParam param) throws Throwable {
  仅针对普通应用程序进行篡改
  if(uid > 10000 && uid < 99999){
     String path = (String) param.args[0];
     if(path.equals("/system/build.prop"))
       param. args[0] = " / data / local / tmp / fake - build . prop";
```
修改path参数值

# 基于Monkey事件模拟检测模拟器

- 大部分自动分析系统会采用Monkey生成随机事件, 用于模拟人机交互,触发应用程序更多行为
- ActivityManager.isUserAMonkey函数可检测当前用 户是否为Monkey, 返回值为true表示存在Monkey事 件模拟

# 基于Monkey事件模拟检测模拟器

- 对抗方法
	- Hook ActivityManager.isUserAMonkey函数
	- 在afterHookedMethod中将返回值设置为false

### 针对Linux系统层的Hook

# 通过驱动信息特征检测模拟器

- /proc/tty/drivers驱动信息文件包含特征字符串 goldfish
- 普通应用程序具有可读权限
- 读取该驱动信息文件检测是否包含goldfish

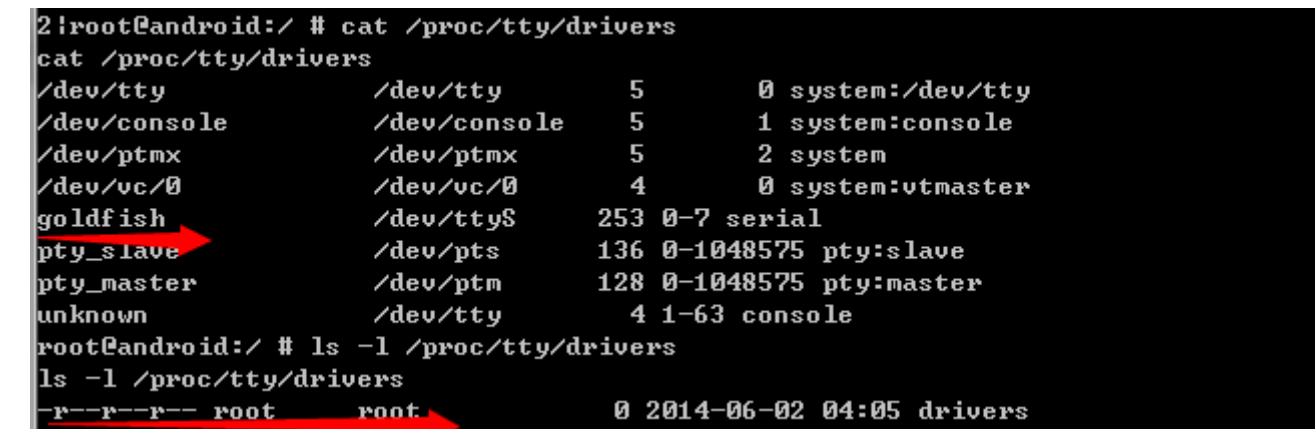

## 通过驱动信息特征检测模拟器

- 对抗方法
	- 与基于/system/build.prop的模拟器检测对抗方法类似
	- Hook IoBridge的open函数后,篡改文件路径,重定向至 伪造的驱动信息文件

### 通过设备文件特征检测模拟器

- 模拟器上存在/dev/socket/qemud、/dev/qemu\_pipe等 表征模拟器的设备文件
- 通过判断这些文件的存在性检测模拟器

```
public static boolean isEmulator(){
 File qemu_file = new File("/dev/qemu_pipe");
  if(qemu_file.exit(s())return true;
  else
    return false;
```
# 通过设备文件特征检测模拟器

- 对抗方法
	- Hook java.io.File类的exists函数
	- 获取当前文件路径
	- 若当前文件路径为/dev/qemu\_pipe, 设置返回值为false

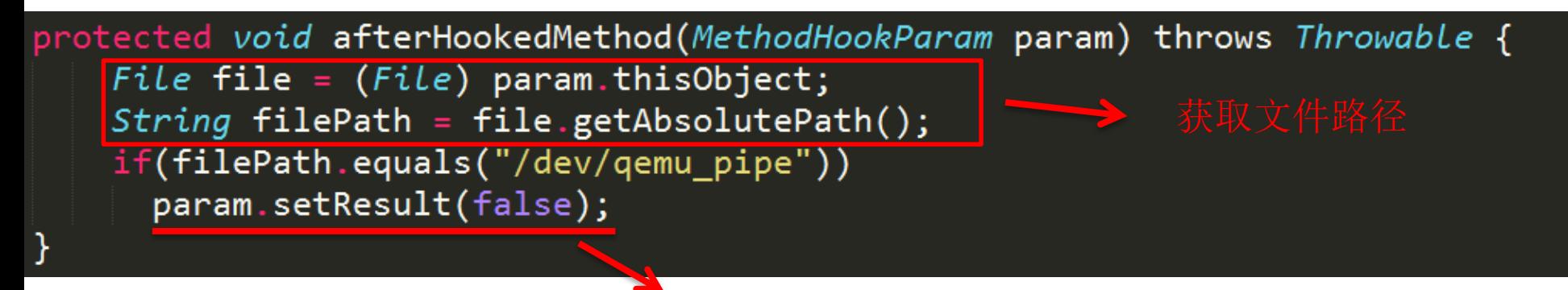

检查文件路径,设置返回值

### 通过执行shell命令检测模拟器

- getprop命令可以获取当前系统的属性信息
- 通过检查某些属性信息判断是否为模拟器, 如 ro.product.name
- 调用Runtime.exec函数可以执行shell命令
- 读取shell执行结果判断是否存在特征字符

# 通过执行shell命令检测模拟器

- 对抗方法1
	- Runtime.exec函数调用后返回Process实例
	- 执行的shell结果通过Process.getInputStream获取
	- Runtime.exec最终会调用ProcessManager.exec, 返回 ProcessImpl实例
	- Hook ProcessImpl类的getInputStream函数, 返回篡改后文 件的inputStream对象 内部类

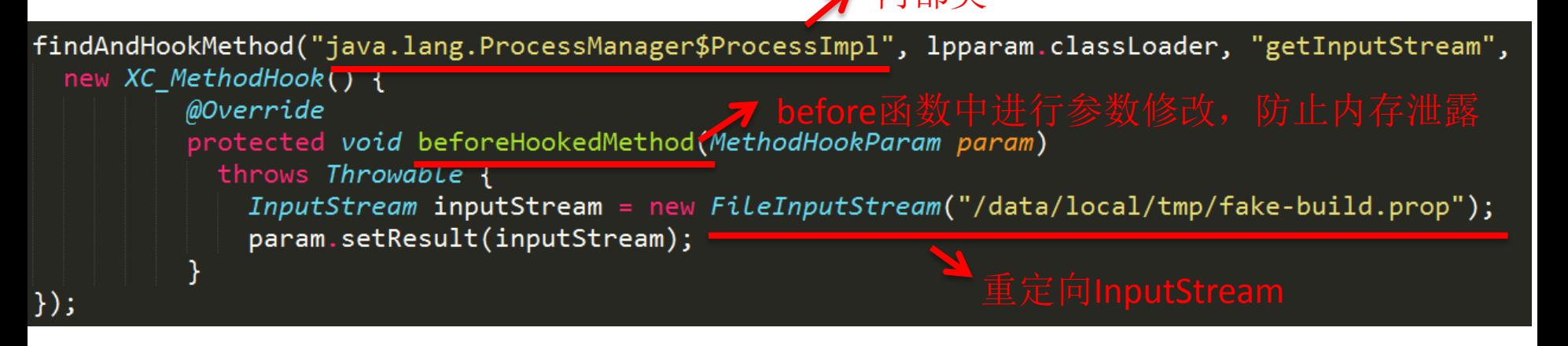

### 通过执行shell命令检测模拟器

- 对抗方法2
	- 替换Linux系统函数, 如替换getprop命令
	- /system/core/toolbox/getprop.c
	- make toolbox
	- /out/target/product/generic/system/bin/toolbox
	- 使用重新编译生成的toolbox替换系统toolbox

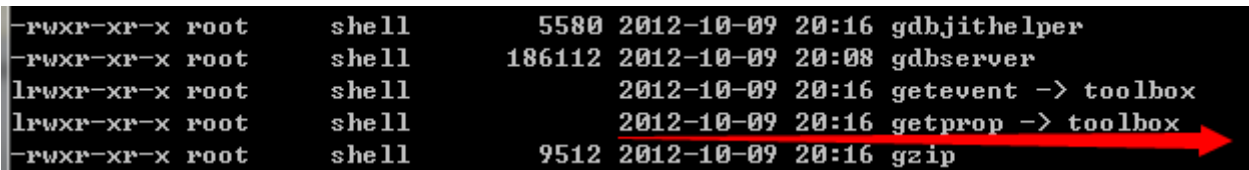

```
static void record_prop(const char* key, const char* name, void* opaque)
   strlist t * list = opaque;
    char temp[PROP VALUE MAX + PROP NAME MAX + 16];
   if(strcmp(key, "ro.product.name") == 0){
        name = "goodle";snprintf(temp, sizeof temp, "[%s]: [%s]", key, name);
   strlist append dup(list, temp);
```
- NDK提供了\_\_system\_property\_get函数获取系统属 性
- 需要包含sys/system\_properties.h头文件

```
JNIEXPORT jboolean JNICALL Java com emulator detect DetectUtils detectGetpropDirectly
(JNIEnv* env, iobiect thiz)
   int len;
    char buf[1024];
   len = system property get("ro.product.name", buf);
   return (strcmp(buf, "sdk") == \theta);
```
- Xposed仅支持对Java层函数进行Hook,无法对 Linux系统层函数的Hook操作
- adbi支持Native Code的Hook

- 使用adbi Hook Linux系统函数
	- 指定入口点

void \_\_attribute\_\_ ((constructor)) my\_init(void);

– 设置hook函数

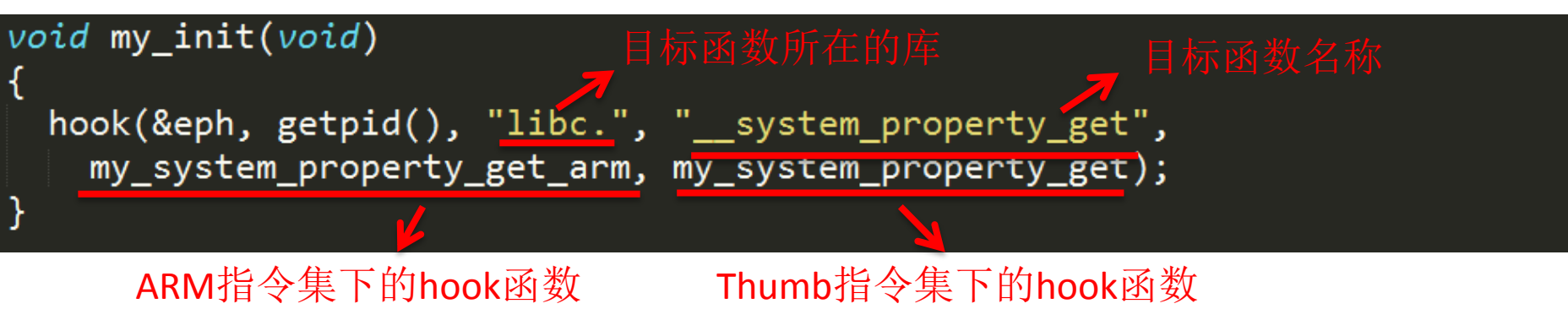

- 使用adbi Hook Linux系统函数
	- Hook函数实现

```
参数与目标函数一致int my_system_property_get(const char *name, char *value)
ł
 if(strcmp(name, "ro.product.name") == 0){
   value = "google";return 6;
```
### Demo

总结

- 设计实现了反模拟器行为的检测
- 通过对真实样本的测试,我们发现
	- 反模拟器行为在真实世界中应用十分普遍
	- 大部分第三方库进行了模拟器环境检测
	- 正常样本中模拟器检测行为比例高于恶意样本
- 通过Hook解决针对Android、Linux系统层的模拟器检测
	- 开发容易
	- 部署方便
	- 定制灵活

### 谢谢!

- MindMac  $\langle$ mindmac.hu@gmail.com $\rangle$
- Claud Xiao <secmobi@gmail.com>

HideAndroidEmulator:

https://github.com/MindMac/HideAndroidEmulator